### SMART ARM-based Microcontrollers

# Atmel

# Segment LCD1 Xplained Pro

#### **USER GUIDE**

### **Preface**

Atmel<sup>®</sup> Segment LCD1 Xplained Pro is an extension board to the Atmel Xplained Pro evaluation platform. Segment LCD1 Xplained Pro is designed to kick-start segment LCD development with Atmel microcontrollers that supports segment LCDs.

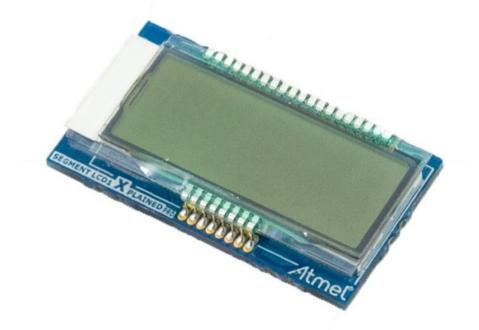

# **Table of Contents**

| Pre                                           | eface.                                  |              |                                               | 1  |  |  |  |
|-----------------------------------------------|-----------------------------------------|--------------|-----------------------------------------------|----|--|--|--|
| 1.                                            | Intro                                   | Introduction |                                               |    |  |  |  |
|                                               | 1.1.                                    | Feature      | S                                             | 3  |  |  |  |
|                                               | 1.2.                                    | Kit Over     | rview                                         | 3  |  |  |  |
| 2.                                            | Getti                                   | ng start     | ted                                           | 5  |  |  |  |
|                                               | 2.1.                                    | Xplaine      | d Pro Quick Start                             | 5  |  |  |  |
|                                               | 2.2.                                    | Design       | Documentation and Relevant Links              | 5  |  |  |  |
| 3.                                            | Xpla                                    | ined Pro     | 0                                             | 6  |  |  |  |
|                                               | 3.1.                                    | Hardwa       | re Identification System                      | 6  |  |  |  |
|                                               | 3.2.                                    |              | d Pro Headers and Connectors                  |    |  |  |  |
|                                               |                                         | 3.2.1.       | Xplained Pro Segment LCD Connector            | 6  |  |  |  |
| 4.                                            | Hard                                    | ware U       | ser Guide                                     | 9  |  |  |  |
|                                               | 4.1.                                    | Electrica    | al Characteristics                            | 9  |  |  |  |
|                                               | 4.2.                                    | Headers      | s and Connectors                              | 9  |  |  |  |
|                                               |                                         | 4.2.1.       | Segment LCD1 Xplained Pro Extension Connector | 9  |  |  |  |
|                                               | 4.3.                                    | Segmer       | nt LCD Display                                | 10 |  |  |  |
|                                               |                                         | 4.3.1.       | Segments                                      | 10 |  |  |  |
|                                               |                                         | 4.3.2.       | Backlight                                     | 11 |  |  |  |
| 5. Hardware Revision History and Known Issues |                                         |              |                                               |    |  |  |  |
|                                               | 5.1.                                    | Identifyi    | ing Product ID and Revision                   | 12 |  |  |  |
|                                               | 5.2.                                    | Revision     | n 2                                           | 12 |  |  |  |
| 6.                                            | Document Revision History               |              |                                               |    |  |  |  |
| 7.                                            | Evaluation Board/Kit Important Notice14 |              |                                               |    |  |  |  |

### 1. Introduction

#### 1.1. Features

- Custom Segment LCD with 96 individually controllable segments
  - Five 14-segment alphanumeric characters with delimiters
  - Four stage wireless signal indicator
  - Three stage battery indicator
  - AM, PM, Celsius, Fahrenheit, V, mV, USB, play, and Atmel logo indicators.
  - Yellow-green backlight
- Xplained Pro hardware identification system

#### 1.2. Kit Overview

Atmel Segment LCD1 Xplained Pro extension board is a small circuit board, with a custom back lit segment LCD display, that is compatible with Xplained Pro MCU boards with a segment LCD connector.

#### Figure 1-1. Segment LCD1 Xplained Pro Top Overview

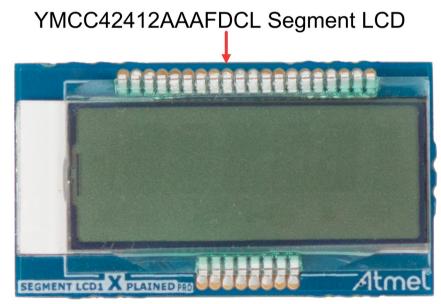

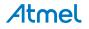

Figure 1-2. Segment LCD1 Xplained Pro Bottom Overview

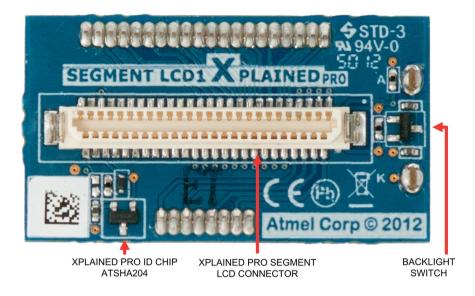

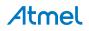

# 2. Getting started

#### 2.1. Xplained Pro Quick Start

Steps to start exploring the Atmel Xplained Pro platform:

- 1. Download Atmel Studio.
- 2. Launch Atmel Studio.
- 3. Connect SLCD1 Xplained Pro to an Xplained Pro MCU board and connect a USB cable to the DEBUG USB port on the Xplained Pro MCU board.

When the Xplained Pro MCU kit is connected to your computer for the first time, the operating system will perform a driver software installation. The driver file supports both 32- and 64-bit versions of Microsoft<sup>®</sup> Windows<sup>®</sup> XP, Windows Vista<sup>®</sup>, Windows 7, Windows 8, Windows 10, and Windows Server 2012.

Once the Xplained Pro MCU board is powered the green power LED will be lit and Atmel Studio will auto detect which Xplained Pro MCU- and extension board(s) are connected. Atmel Studio will present relevant information like datasheets and kit documentation. The kit landing page in Atmel Studio also has the option to launch Atmel Software Framework (ASF) example applications for the kit. The target device is programmed and debugged by the on-board Embedded Debugger and therefore no external programmer or debugger tool is needed.

#### 2.2. Design Documentation and Relevant Links

The following list contains links to the most relevant documents and software for SLCD1 Xplained Pro:

- Xplained products Atmel Xplained evaluation kits are a series of easy-to-use evaluation kits for Atmel microcontrollers and other Atmel products. For low pin-count devices the Xplained Nano series provides a minimalistic solution with access to all I/O pins of the target microcontroller. Xplained Mini kits are for medium pin-count devices and adds Arduino Uno compatible header footprint and a prototyping area. Xplained Pro kits are for medium to high pin-count devices, they features advanced debugging and standardized extensions for peripheral functions. All these kits have on board programmers/debuggers which creates a set of low-cost boards for evaluation and demonstration of features and capabilities of different Atmel products.
- Atmel Studio Free Atmel IDE for development of C/C++ and assembler code for Atmel microcontrollers.
- Atmel Data Visualizer Atmel Data Visualizer is a program used for processing and visualizing data. Data Visualizer can receive data from various sources such as the Embedded Debugger Data Gateway Interface found on Xplained Pro boards and COM ports.
- Hardware Users Guide in PDF format PDF version of this User Guide.
- **Design Documentation** Package containing CAD source, schematics, BOM, assembly drawings, 3D plots, layer plots etc.
- SLCD1 Xplained Pro on Atmel web page Atmel website link.

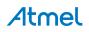

# 3. Xplained Pro

Xplained Pro is an evaluation platform that provides the full Atmel microcontroller experience. The platform consists of a series of Microcontroller (MCU) boards and extension boards, which are integrated with Atmel Studio, have Atmel Software Framework (ASF) drivers and demo code, support data streaming, and more. Xplained Pro MCU boards support a wide range of Xplained Pro extension boards, which are connected through a set of standardized headers and connectors. Each extension board has an identification (ID) chip to uniquely identify which boards are connected to an Xplained Pro MCU board. This information is used to present relevant user guides, application notes, datasheets, and example code through Atmel Studio.

#### 3.1. Hardware Identification System

All Xplained Pro compatible extension boards have an Atmel ATSHA204 CryptoAuthentication<sup>™</sup> chip mounted. This chip contains information that identifies the extension with its name and some extra data. When an Xplained Pro extension is connected to an Xplained Pro MCU board the information is read and sent to Atmel Studio. The Atmel Kits extension, installed with Atmel Studio, will give relevant information, code examples, and links to relevant documents. The table below shows the data fields stored in the ID chip with example content.

| Data field            | Data type    | Example content               |
|-----------------------|--------------|-------------------------------|
| Manufacturer          | ASCII string | Atmel'\0'                     |
| Product Name          | ASCII string | Segment LCD1 Xplained Pro'\0' |
| Product Revision      | ASCII string | 02'\0'                        |
| Product Serial Number | ASCII string | 177402020000010'\0'           |
| Minimum Voltage [mV]  | uint16_t     | 3000                          |
| Maximum Voltage [mV]  | uint16_t     | 3600                          |
| Maximum Current [mA]  | uint16_t     | 30                            |

| Table 3-1. | Xplained Pro II | D Chip Content |
|------------|-----------------|----------------|
|            |                 |                |

#### 3.2. Xplained Pro Headers and Connectors

#### 3.2.1. Xplained Pro Segment LCD Connector

Xplained Pro MCU boards that have a microcontroller, which supports segment LCDs, can implement a 51-pin segment LCD extension connector. This connector is implemented with HIROSE DF-9 series. Xplained Pro MCU boards use the male version DF9-51P-1V(69) and Xplained Pro extension boards use the female counterpart DF9-51S-1V(69). The connector has a standardized pin-out as shown in the table below.

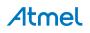

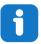

#### Info:

All pins are not connected on all Xplained Pro MCU boards, it depends on how many segments and common terminals the target MCU supports.

Pin 37, 38, 39, 40, 41, and 42 can alternatively be used for QTouch<sup>®</sup> signals. When they are used for touch they should not be used for display segments.

| Description                     | Function      | Pin | Pin | Function      | Description                     |
|---------------------------------|---------------|-----|-----|---------------|---------------------------------|
| Common terminal 3               | СОМЗ          | 1   | 2   | COM2          | Common terminal 2               |
| Common terminal 1               | COM1          | 3   | 4   | COM0          | Common terminal 0               |
| Segment 0                       | SEG0          | 5   | 6   | SEG1          | Segment 1                       |
| Segment 2                       | SEG2          | 7   | 8   | SEG3          | Segment 3                       |
| Segment 4                       | SEG4          | 9   | 10  | SEG5          | Segment 5                       |
| Segment 6                       | SEG6          | 11  | 12  | SEG7          | Segment 7                       |
| Segment 8                       | SEG8          | 13  | 14  | SEG9          | Segment 9                       |
| Segment 10                      | SEG10         | 15  | 16  | SEG11         | Segment 11                      |
| Segment 12                      | SEG12         | 17  | 18  | SEG13         | Segment 13                      |
| Segment 14                      | SEG14         | 19  | 20  | SEG15         | Segment 15                      |
| Segment 16                      | SEG16         | 21  | 22  | SEG17         | Segment 17                      |
| Segment 18                      | SEG18         | 23  | 24  | SEG19         | Segment 19                      |
| Segment 20                      | SEG20         | 25  | 26  | SEG21         | Segment 21                      |
| Segment 22                      | SEG22         | 27  | 28  | SEG23         | Segment 23                      |
| Segment 24                      | SEG24         | 29  | 30  | SEG25         | Segment 25                      |
| Segment 26                      | SEG26         | 31  | 32  | SEG27         | Segment 27                      |
| Segment 28                      | SEG28         | 33  | 34  | SEG29         | Segment 29                      |
| Segment 30                      | SEG30         | 35  | 36  | SEG31         | Segment 31                      |
| Segment 32 /<br>QTouch X-line 2 | SEG32 / QT_X2 | 37  | 38  | SEG33 / QT_Y2 | Segment 33 /<br>QTouch Y-line 2 |
| Segment 34 /<br>QTouch X-line 1 | SEG34 / QT_X1 | 39  | 40  | SEG35 / QT_Y1 | Segment 35 /<br>QTouch Y-line 1 |
| Segment 36 /<br>QTouch X-line 0 | SEG36 / QT_X0 | 41  | 42  | SEG37 / QT_Y0 | Segment 37 /<br>QTouch Y-line 0 |
| Common terminal 4               | COM4          | 43  | 44  | COM5          | Common terminal 5               |
| Common terminal 6               | COM6          | 45  | 46  | COM7          | Common terminal 6               |
| Backlight anode                 | Backlight V+  | 47  | 48  | Backlight V-  | Backlight cathode               |

#### Table 3-2. Xplained Pro Segment LCD Connector

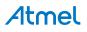

| Description       | Function       | Pin | Pin | Function | Description     |
|-------------------|----------------|-----|-----|----------|-----------------|
| Backlight control | Backlight CTRL | 49  | 50  | ID       | Xplained Pro ID |
| Ground            | GND            | 51  |     |          |                 |

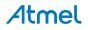

# 4. Hardware User Guide

#### 4.1. Electrical Characteristics

SLCD1 Xplained Pro can be connected to several Xplained Pro MCU boards and manually connected to other hardware. Xplained Pro MCU board(s) that does not have 3.3V as its primary target voltage will read all ID devices on connected extensions to check if they support the target voltage before enabling it to the extension headers. The table below shows the static content written in the ID chip.

#### Table 4-1. SLCD1 Xplained Pro ID Chip Content

| Data field                | Content            |
|---------------------------|--------------------|
| Product name              | SLCD1 Xplained Pro |
| Minimum operation voltage | 3.0V               |
| Maximum operation voltage | 3.6V               |
| Maximum current           | 40mA               |

#### **Related Links**

Hardware Identification System on page 6

#### 4.2. Headers and Connectors

#### 4.2.1. Segment LCD1 Xplained Pro Extension Connector

Segment LCD1 Xplained Pro implements one Xplained Pro segment LCD connector which makes it possible to connect the board to any Xplained Pro MCU board with segment LCD support. Segment LCD1 Xplained Pro requires four common terminals and segment terminal 0 through 23 to control all segments. The complete pin-mapping for the connector is described in the table below.

Table 4-2. Segment LCD1 Xplained Pro Extension Connector

| Description       | Function | Pin | Pin | Function | Description       |
|-------------------|----------|-----|-----|----------|-------------------|
| Common terminal 3 | COM3     | 1   | 2   | COM2     | Common terminal 2 |
| Common terminal 1 | COM1     | 3   | 4   | COM0     | Common terminal 0 |
| Segment 0         | SEG0     | 5   | 6   | SEG1     | Segment 1         |
| Segment 2         | SEG2     | 7   | 8   | SEG3     | Segment 3         |
| Segment 4         | SEG4     | 9   | 10  | SEG5     | Segment 5         |
| Segment 6         | SEG6     | 11  | 12  | SEG7     | Segment 7         |
| Segment 8         | SEG8     | 13  | 14  | SEG9     | Segment 9         |
| Segment 10        | SEG10    | 15  | 16  | SEG11    | Segment 11        |
| Segment 12        | SEG12    | 17  | 18  | SEG13    | Segment 13        |
| Segment 14        | SEG14    | 19  | 20  | SEG15    | Segment 15        |
| Segment 16        | SEG16    | 21  | 22  | SEG17    | Segment 17        |

# Atmel

| Description       | Function          | Pin | Pin | Function     | Description          |
|-------------------|-------------------|-----|-----|--------------|----------------------|
| Segment 18        | SEG18             | 23  | 24  | SEG19        | Segment 19           |
| Segment 20        | SEG20             | 25  | 26  | SEG21        | Segment 21           |
| Segment 22        | SEG22             | 27  | 28  | SEG23        | Segment 23           |
|                   | NC                | 29  | 30  | NC           |                      |
|                   | NC                | 31  | 32  | NC           |                      |
|                   | NC                | 33  | 34  | NC           |                      |
|                   | NC                | 35  | 36  | NC           |                      |
|                   | NC                | 37  | 38  | NC           |                      |
|                   | NC                | 39  | 40  | NC           |                      |
|                   | NC                | 41  | 42  | NC           |                      |
|                   | NC                | 43  | 44  | NC           |                      |
|                   | NC                | 45  | 46  | NC           |                      |
| Backlight Anode   | Backlight V+      | 47  | 48  | Backlight V- | Backlight Cathode    |
| Backlight Control | Backlight<br>CTRL | 49  | 50  | ID           | Xplained Pro ID line |
| Ground            | GND               | 51  |     |              |                      |

#### **Related Links**

Xplained Pro Segment LCD Connector on page 6

#### 4.3. Segment LCD Display

Segment LCD1 Xplained Pro features an LCD module with four common and 24 segment terminals. These 96 segments form several symbols and five 14-segment characters. The LCD module runs at 1/4 duty cycle and 1/3 bias and has yellow-green backlighting.

#### 4.3.1. Segments

The figure and table below shows the relation between the common terminals, segment terminals, and the segments on the display.

Figure 4-1. YMCC42412AAAFDCL Segments

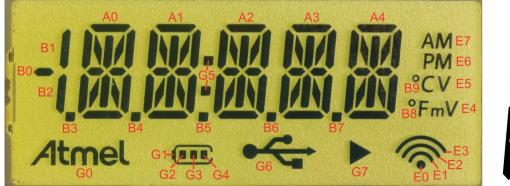

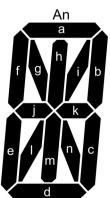

# Atmel

| Table 4-3. | YMCC42412AAAFDCL Segments |
|------------|---------------------------|
|------------|---------------------------|

|       | СОМО | COM1 | COM2 | СОМЗ | Comments                                     |
|-------|------|------|------|------|----------------------------------------------|
| SEG0  | G1   | G2   | G4   | G3   | Atmel logo, four stage battery-, Dot-point-, |
| SEG1  | G0   | G6   | G7   | G5   | usb-, and play indicator                     |
| SEG2  | E7   | E5   | E3   | E1   | Four stage wireless-, AM-, PM-, Volt-, and   |
| SEG3  | E6   | E4   | E2   | E0   | milli-volt indicator                         |
| SEG4  | A0-h | A0-i | A0-k | A0-n |                                              |
| SEG5  | B3   | A0-f | А0-е | A0-d | 1st 14-segment character                     |
| SEG6  | A0-a | A0-b | А0-с | B4   |                                              |
| SEG7  | A0-g | A0-j | A0-I | A0-m |                                              |
| SEG8  | A1-h | A1-i | A1-k | A1-n |                                              |
| SEG9  | B2   | A1-f | А1-е | A1-d | 2nd 14-segment character                     |
| SEG10 | A1-a | A1-b | A1-c | B5   |                                              |
| SEG11 | A1-g | A1-j | A1-I | A1-m |                                              |
| SEG12 | A2-h | A2-i | A2-k | A2-n |                                              |
| SEG13 | B1   | A2-f | А2-е | A2-d | 3rd 14-segment character                     |
| SEG14 | A2-a | A2-b | A2-c | B6   |                                              |
| SEG15 | A2-g | A2-j | A2-I | A2-m |                                              |
| SEG16 | A3-h | A3-i | A3-k | A3-n |                                              |
| SEG17 | B0   | A3-f | А3-е | A3-d | 4th 14-segment character                     |
| SEG18 | А3-а | A3-b | А3-с | B7   |                                              |
| SEG19 | A3-g | A3-j | A3-I | A3-m |                                              |
| SEG20 | A4-h | A4-i | A4-k | A4-n |                                              |
| SEG21 | B8   | A4-f | A4-e | A4-d | 5th 14-segment character. Celsius and        |
| SEG22 | A4-a | A4-b | A4-c | B9   | Fahrenheit indicator.                        |
| SEG23 | A4-g | A4-j | A4-I | A4-m |                                              |

#### 4.3.2. Backlight

The segment LCD's backlight is disabled by default and can be enabled by driving the BACKLIGHT CTRL pin high. A FET drives the backlight. A PWM signal can be used to control the backlight intensity.

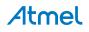

# 5. Hardware Revision History and Known Issues

#### 5.1. Identifying Product ID and Revision

The revision and product identifier of Xplained Pro boards can be found in two ways; either through Atmel Studio or by looking at the sticker on the bottom side of the PCB.

By connecting an Xplained Pro MCU board to a computer with Atmel Studio running, an information window will pop up. The first six digits of the serial number, which is listed under kit details, contain the product identifier and revision. Information about connected Xplained Pro extension boards will also appear in the Atmel Kit's window.

The same information can be found on the sticker on the bottom side of the PCB. Most kits will print the identifier and revision in plain text as A09-nnnn\rr, where nnnn is the identifier and rr is the revision. Boards with limited space have a sticker with only a QR-code, which contains a serial number string.

The serial number string has the following format:

"nnnnrrssssssssss" n = product identifier r = revision s = serial number

The product identifier for SLCD1 Xplained Pro is A09-1774.

#### 5.2. Revision 2

Revision 2 of Segment LCD1 Xplained Pro is the initial released version. There are no known issues.

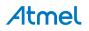

# 6. Document Revision History

| Doc. rev. | Date    | Comment                          |
|-----------|---------|----------------------------------|
| 42076B    | 04/2016 | Added electrical characteristics |
| 42076A    | 02/2013 | Initial document release         |

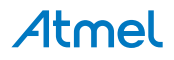

# 7. Evaluation Board/Kit Important Notice

This evaluation board/kit is intended for use for **FURTHER ENGINEERING, DEVELOPMENT, DEMONSTRATION, OR EVALUATION PURPOSES ONLY.** It is not a finished product and may not (yet) comply with some or any technical or legal requirements that are applicable to finished products, including, without limitation, directives regarding electromagnetic compatibility, recycling (WEEE), FCC, CE or UL (except as may be otherwise noted on the board/kit). Atmel supplied this board/kit "AS IS", without any warranties, with all faults, at the buyer's and further users' sole risk. The user assumes all responsibility and liability for proper and safe handling of the goods. Further, the user indemnifies Atmel from all claims arising from the handling or use of the goods. Due to the open construction of the product, it is the user's responsibility to take any and all appropriate precautions with regard to electrostatic discharge and any other technical or legal concerns.

EXCEPT TO THE EXTENT OF THE INDEMNITY SET FORTH ABOVE, NEITHER USER NOR ATMEL SHALL BE LIABLE TO EACH OTHER FOR ANY INDIRECT, SPECIAL, INCIDENTAL, OR CONSEQUENTIAL DAMAGES.

No license is granted under any patent right or other intellectual property right of Atmel covering or relating to any machine, process, or combination in which such Atmel products or services might be or are used.

#### Mailing Address:

Atmel Corporation 1600 Technology Drive San Jose, CA 95110 USA

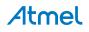

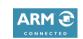

# Atmel Enabling Unlimited Possibilities

Atmel Corporation

1600 Technology Drive, San Jose, CA 95110 USA

T: (+1)(408) 441.0311

F: (+1)(408) 436.4200

www.atmel.com

f 🔰 in 8 🖸 W

© 2016 Atmel Corporation. / Rev.: Atmel-42076B-Segment-LCD1-Xplained-Pro\_User Guide-04/2016

Atmel<sup>®</sup>, Atmel logo and combinations thereof, Enabling Unlimited Possibilities<sup>®</sup>, QTouch<sup>®</sup> and others are registered trademarks or trademarks of Atmel Corporation in U.S. and other countries. ARM<sup>®</sup>, ARM Connected<sup>®</sup> logo and others are the registered trademarks or trademarks of ARM Ltd. Windows<sup>®</sup> is a registered trademark of Microsoft Corporation in U.S. and or other countries. Other terms and product names may be trademarks of others.

DISCLAIMER: The information in this document is provided in connection with Atmel products. No license, express or implied, by estoppel or otherwise, to any intellectual property right is granted by this document or in connection with the sale of Atmel products. EXCEPT AS SET FORTH IN THE ATMEL TERMS AND CONDITIONS OF SALES LOCATED ON THE ATMEL WEBSITE, ATMEL ASSUMES NO LIABILITY WHATSOEVER AND DISCLAIMS ANY EXPRESS, IMPLIED OR STATUTORY WARRANTY RELATING TO ITS PRODUCTS INCLUDING, BUT NOT LIMITED TO, THE IMPLIED WARRANTY OF MERCHANTABILITY, FITNESS FOR A PARTICULAR PURPOSE, OR NON-INFRINGEMENT. IN NO EVENT SHALL ATMEL BE LIABLE FOR ANY DIRECT, INDIRECT, CONSEQUENTIAL, PUNITIVE, SPECIAL OR INCIDENTAL DAMAGES (INCLUDING, WITHOUT LIMITATION, DAMAGES FOR LOSS AND PROFITS, BUSINESS INTERRUPTION, OR LOSS OF INFORMATION) ARISING OUT OF THE USE OR INABILITY TO USE THIS DOCUMENT, EVEN IF ATMEL HAS BEEN ADVISED OF THE POSSIBILITY OF SUCH DAMAGES. Atmel makes no representations or warranties with respect to the accuracy or completeness of the contents of this document and reserves the right to make changes to specifications and products descriptions at any time without notice. Atmel does not make any commitment to update the information contained herein. Unless specifically provided otherwise, Atmel products are not suitable for, and shall not be used in, automotive applications. Atmel products are not intended, authorized, or warranted for use as components in applications intended to support or sustain life.

SAFETY-CRITICAL, MILITARY, AND AUTOMOTIVE APPLICATIONS DISCLAIMER: Atmel products are not designed for and will not be used in connection with any applications where the failure of such products would reasonably be expected to result in significant personal injury or death ("Safety-Critical Applications") without an Atmel officer's specific written consent. Safety-Critical Applications include, without limitation, life support devices and systems, equipment or systems for the operation of nuclear facilities and weapons systems. Atmel products are not designed nor intended for use in military or aerospace applications unless specifically designated by Atmel as military-grade. Atmel products are not designed nor intended for use in automotive applications unless specifically designated by Atmel as military-grade.

# **Mouser Electronics**

Authorized Distributor

Click to View Pricing, Inventory, Delivery & Lifecycle Information:

Microchip: ATSLCD1-XPRO